# eastlink

# How to set up your WiFi Perfected Network

Before you begin, please ensure you have received your new Internet modem and eero unit(s).

**For existing Internet customers** - remember you need to replace your existing Internet modem with the new modem you received.

## **Step 1: Install Internet Modem**

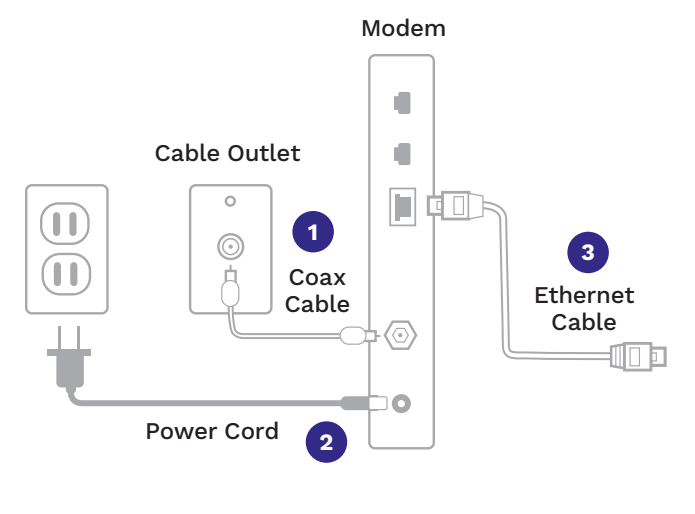

- 1. Connect the cable from your cable outlet to the coax port on the modem box.
- 2. Connect the power cord to the modem and plug the power cord into an active wall outlet.
- 3. Connect one end of the supplied Ethernet cable to the back port of the modem and connect the other end to a PC or Laptop.

If you have picked up your modem at a retail store it is already active and you can proceed to the next step.

If you have received your modem through the mail, please call 1-866-238-2390 and follow the prompts to activate your new modem.

4. Open up a browser on your connected PC or Laptop to test your internet connection.

### **Step 2: Download Eero App**

To download the free eero App visit the Apple App Store or Google Play Store, search for eero and download the version which is compatible with your smart phone or tablet.

#### **Step 3: Seting up your WiFi network**

Open the eero App and follow the instructions on how to set up your WiFi network. Instructions can also be found by visiting: eastlink.ca/wifisupport.

#### **Step 4: Existing Customers Only - how to return existing Internet Modem**

Please use the enclosed prepaid shipping label to return your old cable modem free of charge to Eastlink. The old modem can be dropped off at any Canada Post Outlet – please keep a record of the tracking number.

### **Thank you for being an Eastlink Internet customer!**

We are here to help if you have any questions or concerns. Please visit: <www.eastlink.ca/customer-support> or to chat with one of our representatives, or call us at 1-888-345-1111.

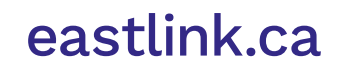